# **Motorsteuerung 47-21-i**

## **Zu Ultra VA, Genios 125 – 210, Genios 350 und Antriebsportal**

**Montageanleitung**

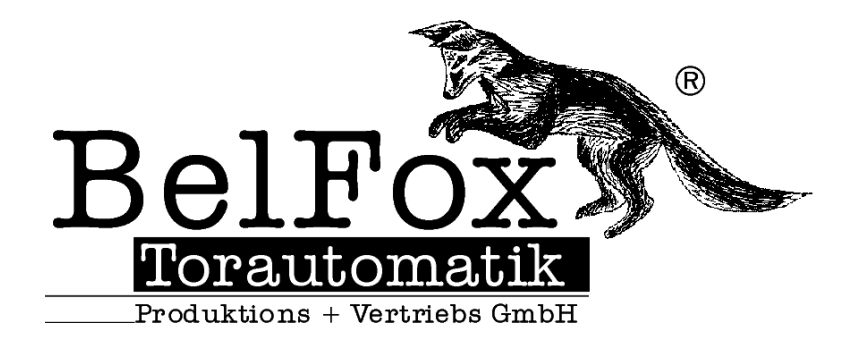

Gewerbestraße 3-5 D - 36148 Kalbach Tel.: 0 900/1101913 Fax: 0 66 55 / 96 95-31 E-Mail: [info@belfox.de](mailto:info@belfox.de) [www.belfox.de](http://www.belfox.de)

*Komfort und Sicherheit auf Knopfdruck*

> Stand: März 2010 20100330

### **Schaltbild**

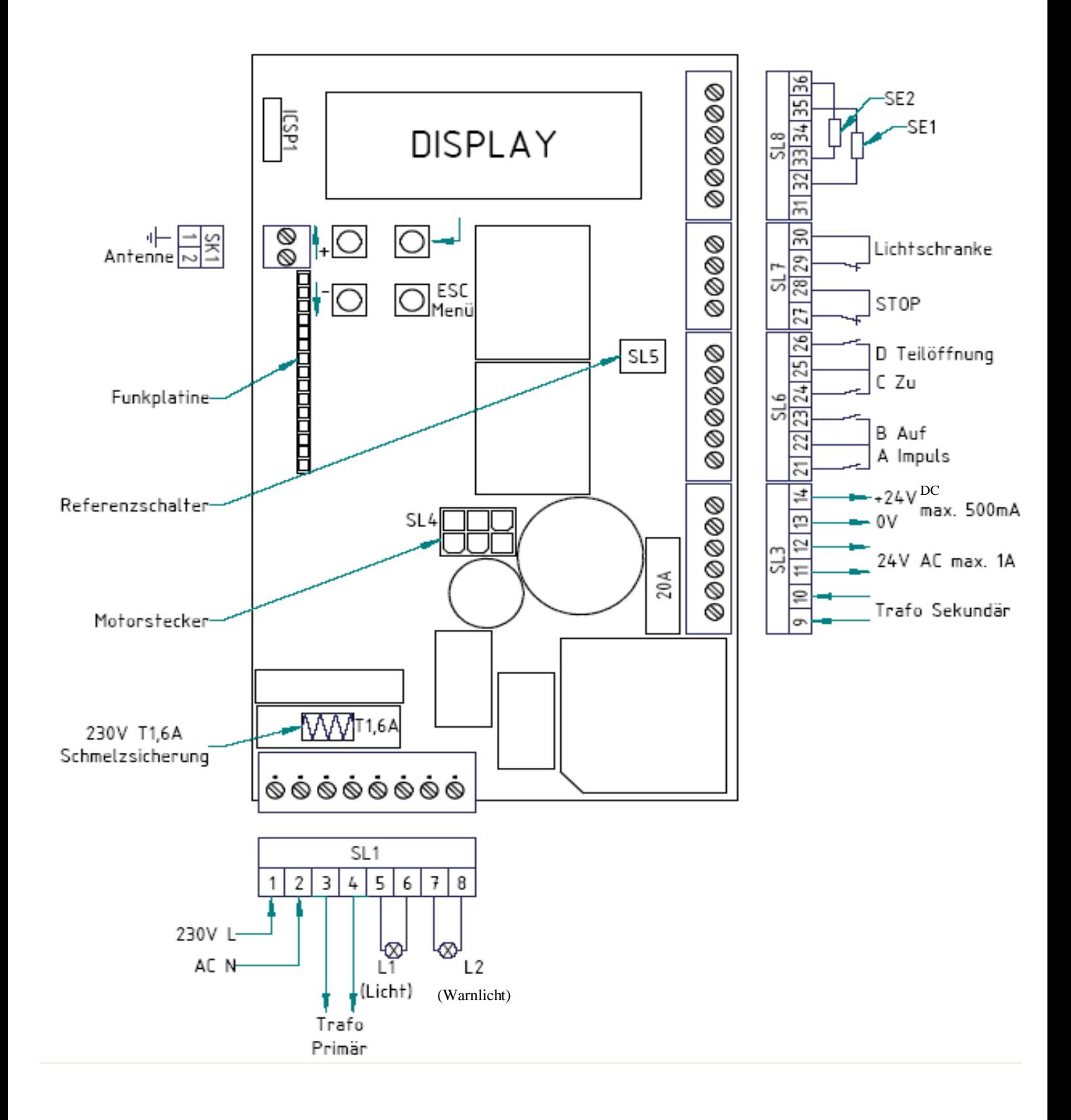

#### **1.) Bedienelemente der Steuerung**

#### **1 a) Display**

Zur einfacheren Programmierung und schnelleren Fehlersuche ist in der Motorsteuerung 47-21-i ein beleuchtetes, zweizeiliges Display standardmäßig verbaut.

#### **1 b) Bedientasten**

Zur Bedienung der Steuerung sind 4 Taster auf der Platine angebracht.

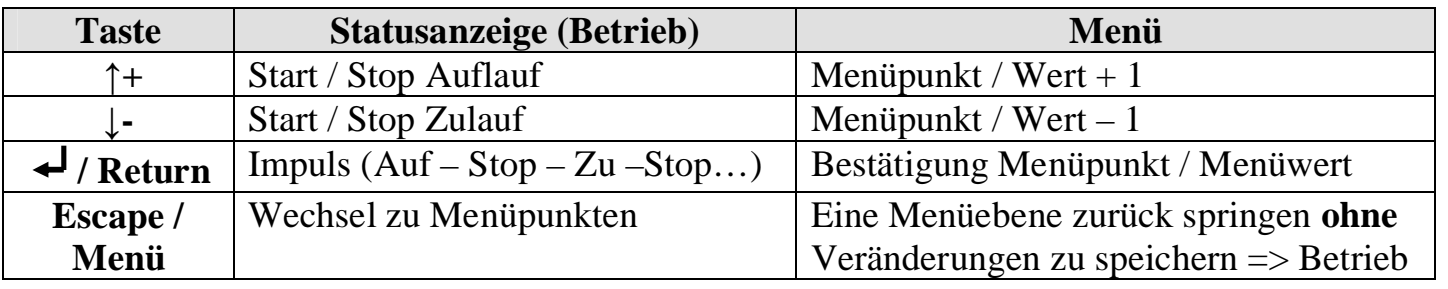

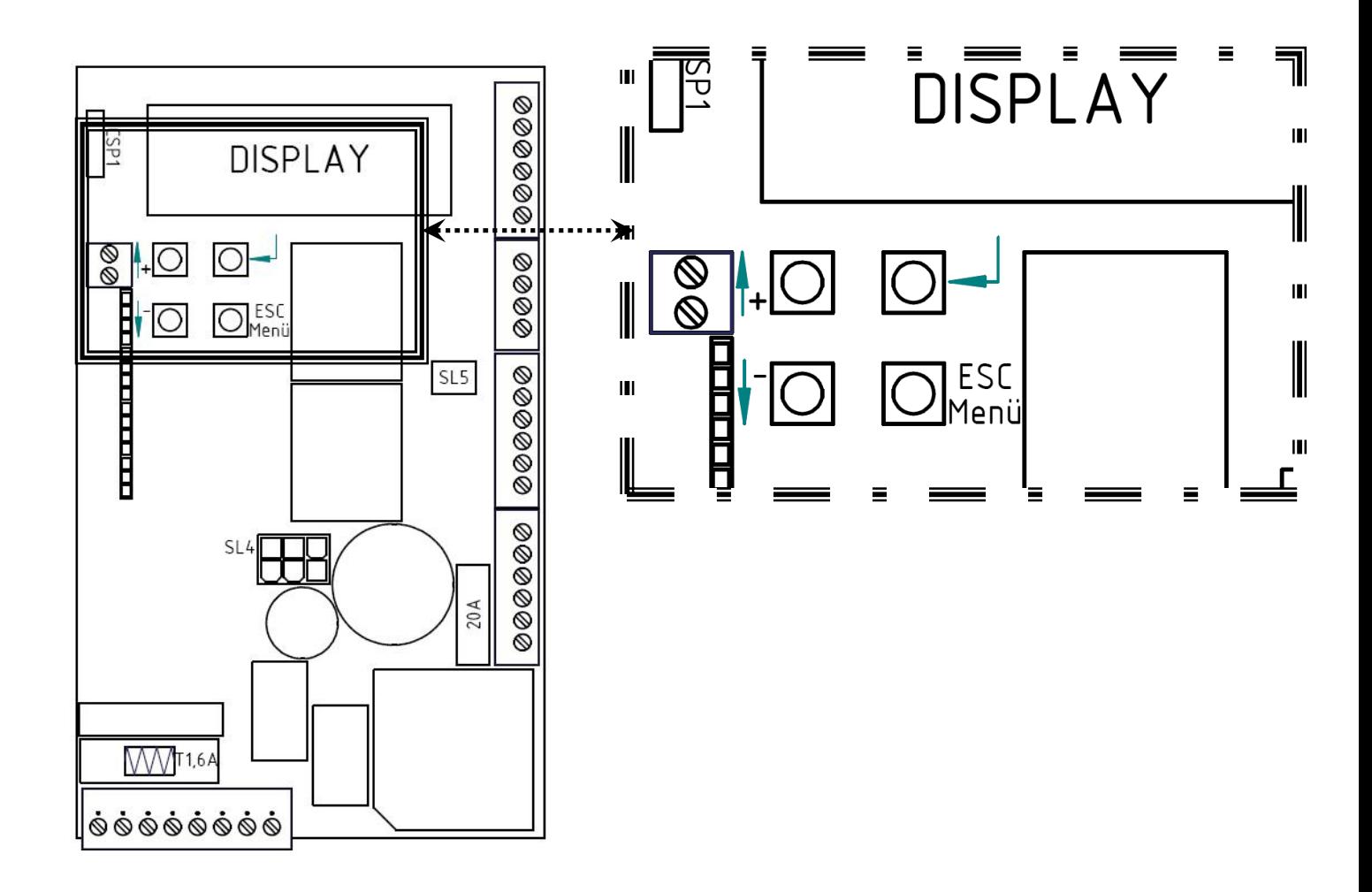

#### **2.) Anschlüsse**

#### **2 a) Ausführung der Anschlüsse**

Für eine einfache Verdrahtung wurden alle externen Anschlüsse auf steckbare Klemmleisten (SL1 – SL8) geführt. Hierdurch lässt sich die Platine im Bedarfsfall sehr leicht wechseln.

#### **ACHTUNG**

Klemmarbeiten an der Steuerung dürfen nur im spannungslosen Zustand erfolgen! An den Klemmen 1-8 können 230 Volt Netzspannung anliegen! Lebensgefahr! Niemals Netzspannung auf die Klemmen 9 bis 36 geben!

Bei Nichtbeachtung wird die Steuerung sofort zerstört und die Garantie erlischt!

#### **2 b) Schaltbild**

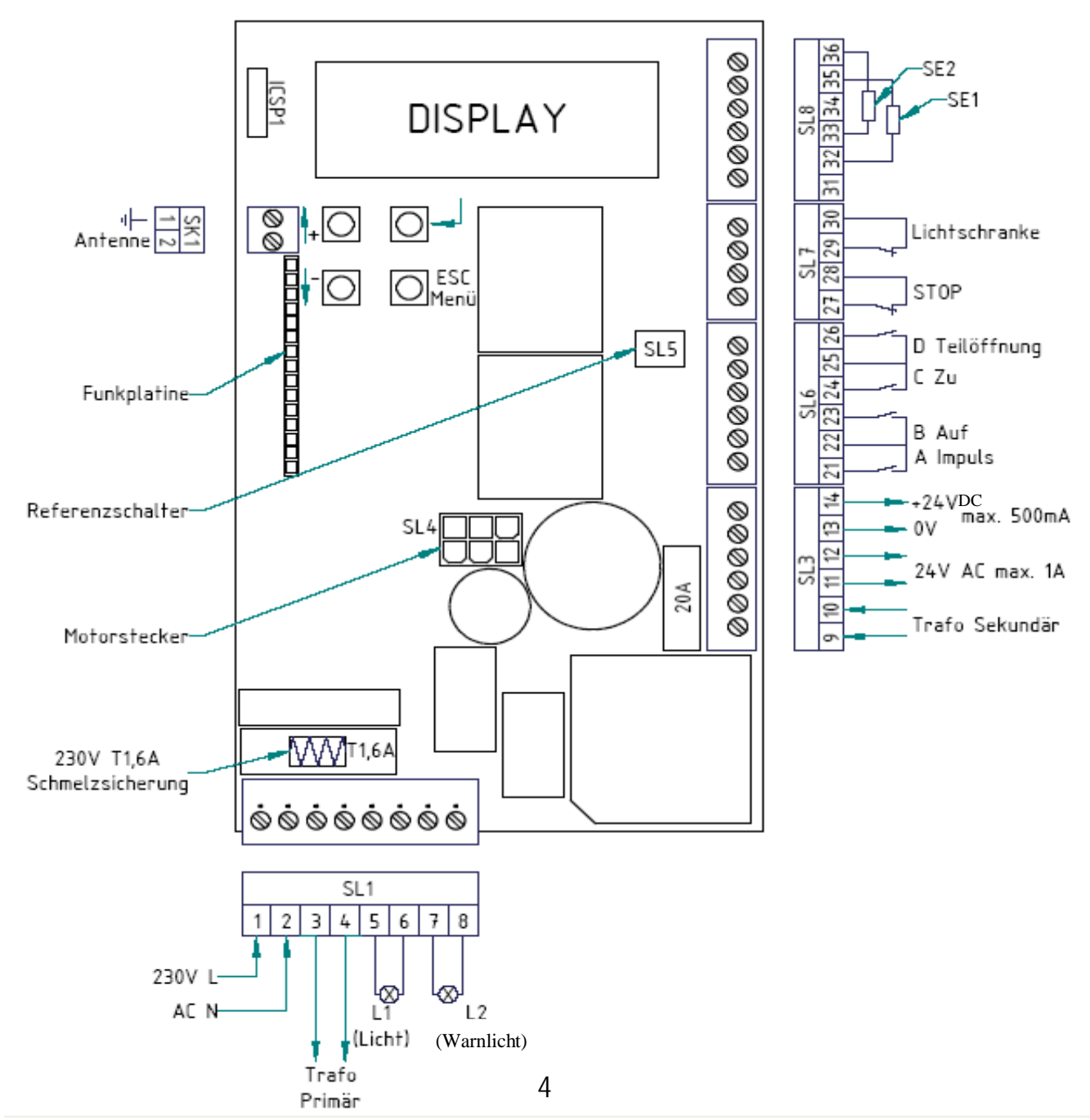

#### **2 c) Steckerleisten [Anschlüsse – detailliert]**

#### **Steckerleiste 1 (SL1) – Hochvoltsteckleiste**

Klemme 1 & 2: Anschluss der 230Volt / 50Hz Versorgungsleitung (1-L / 2-N) werksseitig angeschlossen.

Klemme 3 & 4: Anschluss der 230Volt / 50Hz Primärseite des Trafos (3-N / 4-L) werksseitig angeschlossen.

Klemme 5 & 6: Anschluss einer 230Volt / 50Hz Beleuchtung "Licht" (5-N / 6-L)

Klemme 7 & 8: Anschluss einer  $230$ Volt /  $50$ Hz Beleuchtung "Warnlicht"  $(7-N/8-L)$ 

#### **Steckerleiste 3 (SL3) – Niedervoltstromversorgung für externe Geräte**

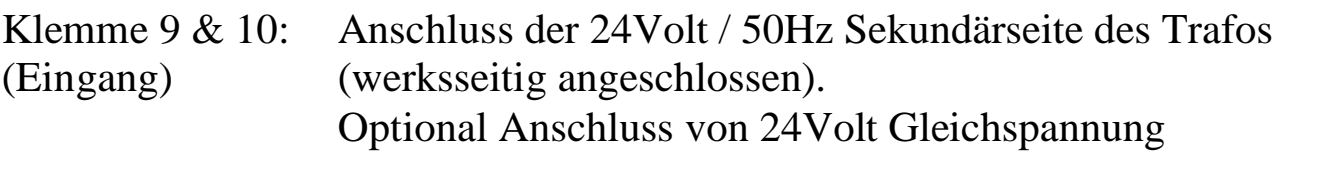

Klemme 11 & 12: Direkter Abgriff von 9 & 10 (Ausgang) Spannungsversorgungsausgang 24 Volt AC – Wechselspannung (bei Standardversorgung der Steuerung über Klemme 9 & 10 mit Wechselspannung / Trafo)

> Spannungsversorgungsausgang von 24Volt DC-Gleichspannung (bei Batteriebetrieb [DC-USV-Versorgung] der Steuerung über Klemme 9 & 10)

Klemme 13 & 14: Spannungsversorgungsausgang 24 Volt DC – Gleichspannung (Ausgang) max.500mA  $(13 = Masse / 14 = +24Volt)$ 

#### **Steckerleiste 5 (SL5) – Referenzschalter (für potentialfreie Öffner-Reedkontakte)**

Der Referenzschalter ist fertig vorkonfektioniert auf die Steckkontakte SL5 aufgesteckt.

#### **Steckerleiste 6 (SL6) – Tastereingänge (für potentialfreie Schließerkontakte)**

Klemme 21:Tastereingang A – Impulsfunktion – tastend von Klemme 22 Klemme 22:Gemeinsamer von Tastereingang A & B Klemme  $23$ : Tastereingang B – gezielt Auf Funktion – tastend von Klemme  $22$ 

Klemme 24:Tastereingang C – gezielt Zu Funktion – tastend von Klemme 25 Klemme 25:Gemeinsamer von Tastereingang C & D Klemme  $26$ : Tastereingang D – Teilöffnungsfunktion – tastend von Klemme 25

#### **Steckerleiste 7 (SL7) – Sicherheitseingänge Stop & Lichtschranke (für potentialfreie Öffnerkontakte, siehe 2e & 2f)**

Klemme 27 & 28: Stopeingang – Schlupftürsicherung Klemme 29 & 30: Lichtschrankeneingang (für Öffnerkontakt der Lichtschanke)

#### **Steckerleiste 8 (SL8) – Sicherheitseingänge für 8,2kΩ Sicherheitskontaktleisten oder OSE-Leisten (siehe 2g & 2h)**

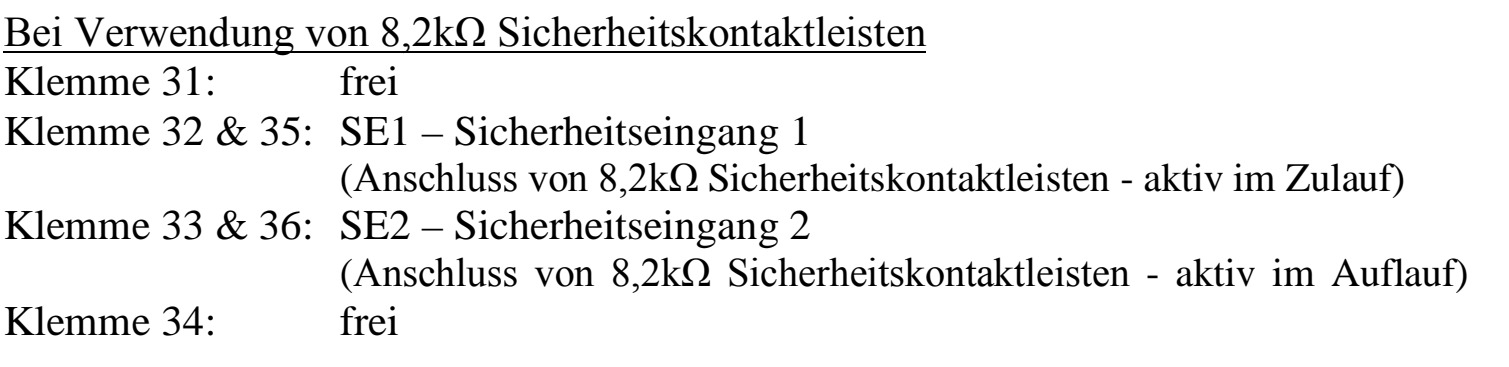

Bei Verwendung von OSE-Sicherheitskontaktleisten (optische

Sicherheitskontaktleisten)

Klemme  $31:$  OSE + 12Volt max. 150mA

Klemme 32: OSE 1 optische Sicherheitskontaktleiste 1

Klemme 33: OSE 2 optische Sicherheitskontaktleiste 2

Klemme 34: OSE – 0 Volt Masse

Klemme 35 & 36:frei

#### **2 d) Antennenanschluss / Funkplatine**

In der unteren Klemme von SK1 (Klemme 2) ist eine Wurfantenne angeschlossen. Entsprechend der Länge der Antenne (Frequenzabhängig) ist diese zur Seite abzuspannen.

Alternativ hierzu kann in der Klemme 2 auch die Seele einer Stabantenne angeschlossen werden. Die Stabantenne sollte an höchstmöglicher Stelle montiert werden, eine Montage im Funkschatten des Tores ist zu vermeiden.

Durch die Frequenz des aufgesteckten 15-poligen HF-Moduls wird die Empfangsfrequenz festgelegt. Der aktuelle Standard ist die Frequenz 868,3 MHz. Optional sind auch die Frequenzen 433,92 MHz, 40,685 MHz und 27,015 MHz erhältlich.

#### **2 e) Lichtschranke**

Versorgungsspannung:

Die Versorgungsspannung kann von der Klemmleiste abgegriffen werden:

Kontakte  $1+2 = 230$  AC (Netzspannung)

Kontakte 11+12 =24V AC (Wechselspannung –bei Spannungsversorgung mit Trafo) Kontakte 13+14 =24V DC (Gleichspannung)

An den Klemmen 29 & 30 kann der potentialfreie Öffnerkontakt (im Ruhezustand geschlossen) einer Lichtschranke angeschlossen werden. Es können auch mehrere Lichtschranken angeschlossen werden, deren potentialfreie Öffnerkontakte dann in Reihe geschaltet werden müssen.

Ist die Betriebsart AUTOMATISCHE SCHLIESSUNG aktiviert, erfolgt die Schliessung wahlweise nach der Deaktivierung des Einganges "Schliessung nach Verlassen der Lichtschranke mit fester Verzögerung" oder "nach Ablauf der Offenhaltezeit".

Externe Sicherheitseinrichtungen müssen für den Personenschutz zugelassen sein und werden nicht von der Steuerung getestet! Eine Überprüfung der korrekten Funktionsweise ist spätestens alle 6 Monate durchzuführen.

#### **2 f) Stopeingang / Schlupftürsicherung**

An den Klemmen 27 & 28 kann der potentialfreie Öffnerkontakt (im Ruhezustand geschlossen) einer Schlupftürsicherung und / oder Notaustaster angeschlossen werden. Es können auch mehrere Sicherheitseinrichtungen angeschlossen werden, deren potentialfreie Öffnerkontakte dann in Reihe geschaltet werden müssen.

Dieser Sicherheitseingang wirkt in alle Fahrtrichtungen des Tores. Wenn dieser Eingang betätigt wird, lässt sich der Torantrieb nicht mehr fahren bzw. bei Fahrt stoppt er sofort. Achtung: hierbei erfolgt keine Reversierung und keine Freigabe.

#### **2 g) 8,2kΩ-Sicherheitskontaktleisten**

Zwischen den Klemmen 32&35 und zwischen den Klemmen 33&36 können Sicherheitskontaktleisten mit einem Abschlusswiderstand von 8,2kΩ angeschlossen werden.

SE1 (Zulauf) (Sicherheitseingang 1 – Klemme 32&35)

SE2 (Auflauf) (Sicherheitseingang 2 – Klemme 33&36)

Externe Sicherheitseinrichtungen müssen für den Personenschutz zugelassen sein und werden nicht von der Steuerung getestet! Eine Überprüfung der korrekten Funktionsweise ist spätestens alle 6 Monate durchzuführen.

#### **2 h) optische Sicherheitskontaktleisten (OSE)**

Zwischen den Klemmen 31 bis 34 können optische Sicherheitskontaktleisten angeschlossen werden.

Die Spannungsversorgung der OSE von DC 12Volt ist an den Klemmen 34=Masse und 31=+12Volt max. 150mA anzuschliessen.

Die OSE1 wird an Klemme 32 und die OSE2 an Klemme 33 angeschlossen.

Anschluss von zwei OSE-Sicherheitskontaktleiste:

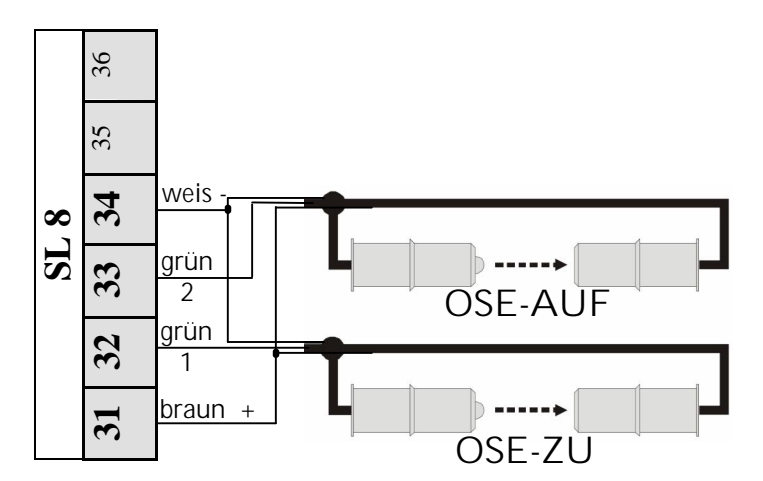

Externe Sicherheitseinrichtungen müssen für den Personenschutz zugelassen sein und werden nicht von der Steuerung getestet! Eine Überprüfung der korrekten Funktionsweise ist spätestens alle 6 Monate durchzuführen.

#### **2 i) Akkubetrieb**

Es besteht die Möglichkeit diese Steuerung auch mit einem 24V Akku zu betreiben. Die Versorgungsspannung von diesem ist an die Klemmen 9 & 10 anzuklemmen (Polarität unrelevant).

ACHTUNG: Wenn ein Akku an die Klemmen 9 & 10 angeschlossen wird, darf hier kein Trafo angeschlossen werden!!!

ACHTUNG: Im Akkubetrieb sind die Torgrößen bzw. Torgewichte eingeschränkt! Torgröße max.: 6m Torgewicht max.: 350kg

#### **3.) Programmierung**

#### **3 a) allgemeine Programmierung**

Um die Steuerung zu bedienen, steuern Sie diese mit den 4 Tasten welche auf der Platine angebracht sind (siehe 1b).

Sie benötigen die Tasten "oben links" und "unten links" mit dem Zeichen **"**↑+**"** und **"**E-**."** um die Menüpunkte und die Menüwerte in den Menüpunkten auf und ab zu wählen.

Sie benötigen die Taste "unten rechts" mit der Beschriftung "Escape/Menü" um zwischen den 6 Hauptmenüpunkten auszuwählen und um aus einer Menüebene OHNE speichern der eventuell umgestellten Werte zurück zu springen.

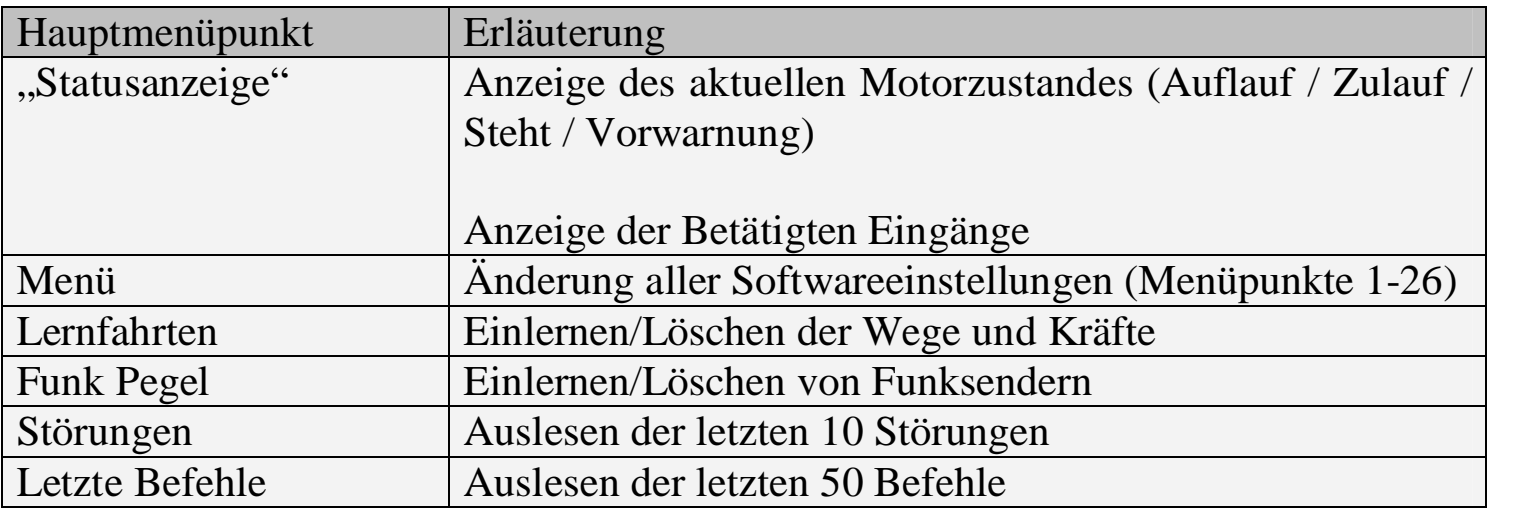

Sie benötigen die Taste "oben rechts" mit der Beschriftung "<sup>1</sup>/ Return" zum bestätigen der Menüpunkte und Menüwerte.

#### **3 b) Einstellungen im Steuerungsmenü vornehmen**

Achtung: Jedes Mal nachdem Parameter wunschgemäß eingestellt oder umgestellt wurden sind neue Lernfahrten (siehe 3 c,d) durchzuführen.

Betätigen Sie die Taste "Escape/Menü" so oft, bis im Display "Menü" angezeigt wird. Bestätigen Sie dies mit der Taste "<sup>1</sup>/ Return".

Wählen Sie nun mit den Tasten "↑<sup>+"</sup> und "E" die Funktion aus, welche im weiteren beschrieben werden und bestätigen Sie dies mit "<sup>1</sup>/ Return".

Um den angezeigten Menüwert zu verändern drücken Sie die Tasten **"**↑+**"** oder **"**E-**".** Wenn der gewünschte Menüwert angezeigt wird, bestätigen Sie diesen mit der Taste **" / Return"**.

Folgen Sie den folgenden Teilen des Menüpunktes über die Sie im weiteren Informationen finden.

Wenn Sie beim nächsten Menüpunkt angelangt sind, wurden Ihre Änderungen der Parameter des ausgewählten Menüpunktes gespeichert.

Um das Menü vorzeitig zu verlassen OHNE die Änderungen zu speichern, drücken Sie mehrmals die Taste "Escape/Menü" bis Sie sich wieder in dem vorher ausgewählten Menüpunkt befinden.

#### **Übersicht / Information zu den Menüpunkten:**

**1. Sprache:** Es stehen die folgenden Sprachen zur Auswahl: **1.Deutsch**

**2.Englisch 3.Französisch 4.Niederländisch**

**2. Tortyp:** Es stehen standardmäßig Voreinstellungen für folgende Tortypen zur Verfügung:

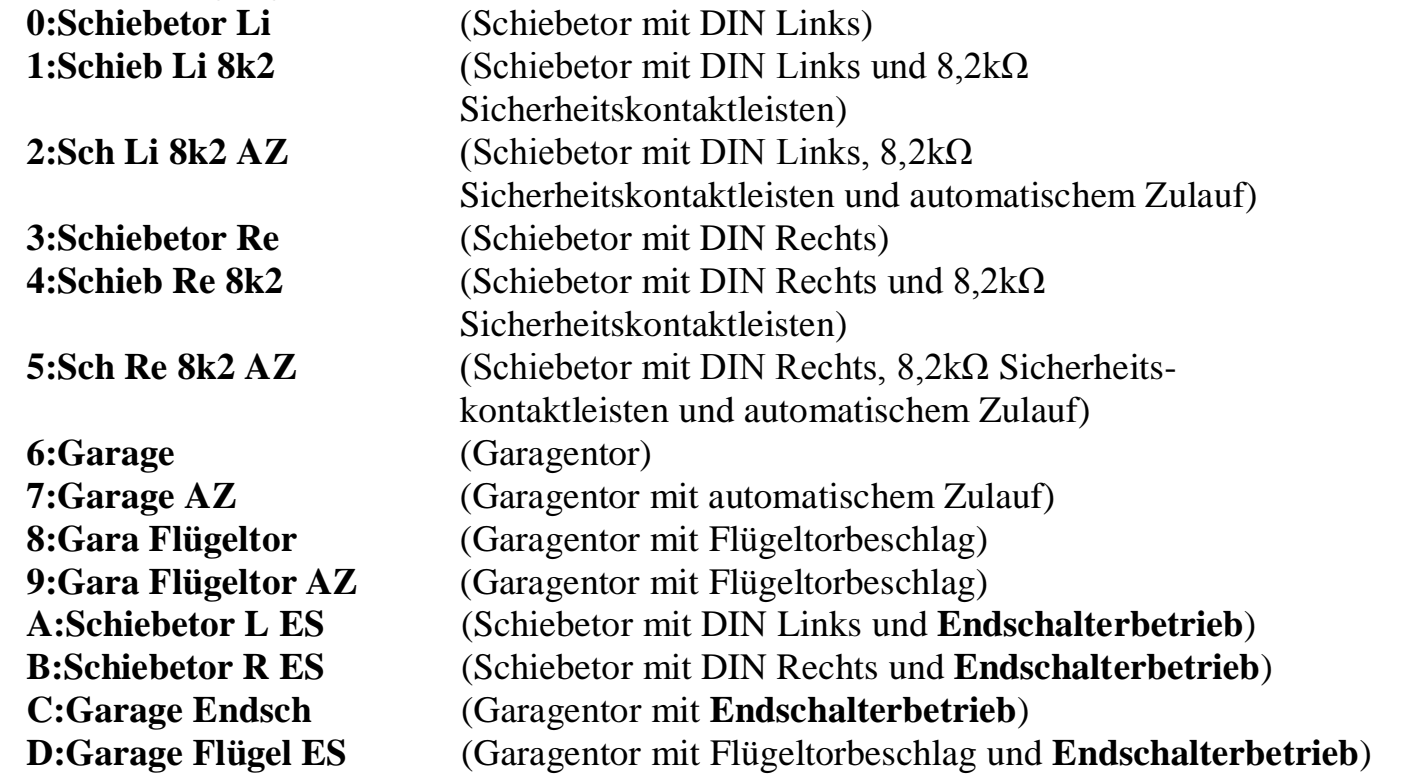

#### **Zur Entscheidung ob Ihre Toranlage DIN links oder DIN rechts ist, lesen Sie bitte unter Punkt 4a nach welche DIN Ihre Toranlage hat.**

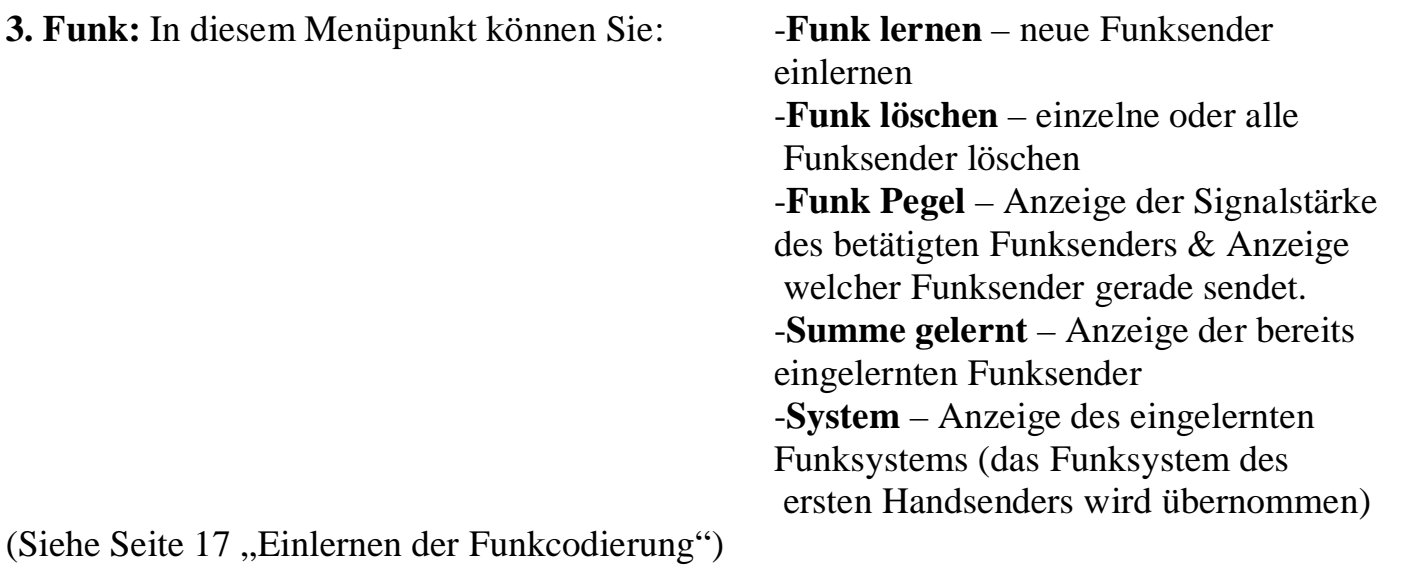

**4. Sensor/ES:** In diesem Menüpunkt kann ausgewählt werden, welche Positions erkennungsmittel verwendet werden:

#### **1.Hallsensoren 2.Hallsensoren mit Referenzschalter 3.Endschalter**

Im folgenden Teil des Menüpunktes "Sensor/ES" können Sie sehen welcher Hallsensor/Endschalter oder Referenzschalter gerade angesteuert ist.

- **5. → A Impuls:** Dieser Menüpunkt ist ein reines Anzeigemenü, hier können Sie sehen, ob der Eingang A angesteuert <EIN> oder nicht angesteuert <AUS> ist.
- **6. → B Auf:** In diesem Menüpunkt können Sie die Wirkungsweise des Eingang B<br>bestimmen:<br>**1: mit Stop** (auf…stop…auf…stop…auf…)<br>2: ohne Stop (auf auf auf auf) bestimmen:
	- **1: mit Stop** (auf...stop...auf...stop...auf...)<br>**2: ohne Stop** (auf...auf...auf...auf...)
	-
	- **3: Totmann** (Torfahrt AUF nur während des Ansteuerns des Eingang auf)
- **7. → C Zu:** In diesem Menüpunkt können Sie die Wirkungsweise des Eingang C bestimmen: In diesem Menüpunkt können Sie die Wir<br>bestimmen:<br>**1: mit Stop** (zu…stop…zu…stop…zu…)<br>2: ohne Stop (zu… zu… zu… ) **2: mit Stop** (zu…stop…zu…stop…z<br>**2: ohne Stop** (zu…zu…zu…zu…)<br>**3: Totmann** (Torfahrt ZH nur währen
	-
	-
	- **3: Totmann** (Torfahrt ZU nur während des Ansteuerns des Eingang zu)

#### **8. → D Teilöffnung:** In diesem Menüpunkt können Sie die Wirkungsweise des Eingang D bestimmen: In diesem Menüpunkt können Sie die Wirkungsweise<br>Eingang D bestimmen:<br>**1: mit Stop** (auf=>Teilö....stop... auf=>Teilö....stop...)<br>2: **ohne Stop** (auf=>Teilö....auf=>Teilö... auf=>Teilö Eingang D bestimmen:<br>**1: mit Stop** (auf=>Teilö....stop... auf=>Teilö....stop...)<br>**2: ohne Stop** (auf=>Teilö.... auf=>Teilö.... auf=>Teilö....)

- 
- 

Weiterhin ist hier der prozentuale Laufweg der Teilöffnung vom Gesamtlaufweg einzustellen. Dieser ist kleiner 100% zu wählen.

Wird der Eingang D dauerhaft angesteuert und das Tor von Endlage AUF mit dem automatischen Zulauf geschlossen, so schließt die Anlage nur bis zur Teilöffnungsposition.

**9. Lichtschranke:** In diesem Menüpunkt können Sie einstellen welche Wirkung ein Betätigen der Lichtschranke hat:

> **Ohne Funktion AUF: Stop AUF: Freigabe (ca. 1 Sek.) AUF: Reversierung ZU : Stop ZU : Freigabe ZU : Revesierung**

**10. SE1 (Zulauf):** In diesem Menüpunkt können Sie einstellen ob die Steuerung den Sicherheitseingang SE1 (Klemme 32) auf einen **8,2kΩ** Widerstand (Sicherheitskontaktleiste) oder auf eine **OSE**-Leiste (optoelektronsiche Sicherheitskontaktleiste) überwachen soll.

> **1: 8k2 2: OSE**

Weiterhin ist auszuwählen welche Wirkung ein Betätigen des Sicherheitseinganges hat (nur bei Zulauf wirksam!):

> **1: ohne Funktion 2: Stop 3: Freigabe (ca. 1 Sek.) 4: Reversierung**

**11**. **SE2 (Auflauf):**In diesem Menüpunkt können Sie einstellen ob die Steuerung den Sicherheitseingang SE2 (Klemme 33) auf einen **8,2kΩ** Widerstand (Sicherheitskontaktleiste) oder auf eine **OSE**-Leiste (optoelektronsiche Sicherheitskontaktleiste) überwachen soll.

> **1: 8k2 2: OSE**

Weiterhin ist auszuwählen welche Wirkung ein Betätigen des Sicherheitseinganges hat (nur bei Auflauf wirksam!):

> **1: ohne Funktion 2: Stop 3: Freigabe (ca. 1 Sek.) 4: Reversierung**

**12. SE-Standby:** In diesem Menüpunkt können Sie einstellen ob die Steuerung die 12Volt Stromversorgung der OSE-Leisten (Klemme 31 & 34) während dem Stand des Tores aus Energiespargründen abschaltet. (wird nur bei Betrieb mit Akku benötigt): **1: Kein Standby 2: Standby**

**13. Stop:** Dieser Menüpunkt ist ein reines Anzeigemenü, hier können Sie sehen, ob der Stopeingang geöffnet <betätigt> oder geschlossen <OK> ist.

**14. Warnlicht:** In diesem Menüpunkt können Sie einstellen, ob und wie lange das Warnlicht (Klemme 7 & 8), jeweils vor dem Zulauf und vor dem Auflauf, leuchtet (0-10 Sekunden). Während der Fahrt ist das Warnlicht immer angesteuert. Das Warnlicht kann mit den Tasten <+> und <-> getestet werden.

**15. Licht:** In diesem Menüpunkt können Sie einstellen, ob und wie lange das Licht (Klemme 5 & 6), nach dem Motorlauf nachleuchtet. Die Nachleuchtdauer ist einstellbar von 0-99 Sekunden in Sekundenschritten danach von 2-10 Minuten in Minutenschritten. Während dem Motorlauf ist das Licht immer angesteuert. Das Licht kann mit den Tasten <+> und <-> getestet werden.

- **16. Aut. Zulauf:** In diesem Menüpunkt können Sie einstellen, ob und nach welcher Zeit ein automatischer Zulauf startet. Die Dauer bis zum automatischen Zulauf (AZ) ist einstellbar von 0-99 Sekunden in Sekundenschritten danach von 2-10 Minunten in Minutenschritten. Weiterhin kann die Zeit bis zum automatischen Zulauf nach Freigabe der Lichtschranke von 0 bis 20 Sekunden eingestellt werden.
- **17. Stromstop AUF:** In diesem Menüpunkt können Sie den Stromstop in Richtung Auf (Kraftabschaltung welche zur Hinderniserkennung dient) einstellen. Sie können: - diesen **<aktiv>** oder <**inaktiv**>
	- schalten,
	- die Anlaufzeit in der dieser abge schaltet ist auswählen,
	- einen Zugabewert welcher auf die eingelernten Werte aufgelegt wird einstellen.

**18. Stromstop ZU:** In diesem Menüpunkt können Sie den Stromstop in Richtung Zu (Kraftabschaltung welche zur Hinderniserkennung dient)

- einstellen. Sie können: diesen <aktiv> oder <inaktiv> schalten;
	- die Anlaufzeit, in der dieser abgeschaltet ist, auswählen;
	- einen Zugabewert, welcher auf die eingelernten Werte aufgelegt wird, einstellen.
- **19. Geschwindigkeit:** In diesem Menüpunkt können Sie einzeln die Geschwindigkeit einstellen mit der das Tor "AUF" bzw. "ZU" läuft. Dies ist eine prozentuale Spannungseinstellung, die Einstellung erfolgt also nicht komplett linear.
- **20. Softstart:** In diesem Menüpunkt können Sie einstellen, mit welcher Geschwindigkeit der Antrieb immer startet, auch die Dauer des Softstars kann hier eingestellt werden.
- **21. Sanftlauf AUF:** In diesem Menüpunkt können Sie einstellen, mit welcher Geschwindigkeit der Antrieb im Sanftauslauf in Richtung AUF ausläuft, auch die Länge des Sanftauslaufes kann hier prozentual eingestellt werden.

**ACHTUNG:** Aus Sicherheitsgründen ist ein Auslaufweg von mindestens 60cm einzu programmieren! Dies entspricht den prozentualen Angaben in der Tabelle nach Punkt 22.

**22. Sanftlauf ZU:** In diesem Menüpunkt können Sie einstellen, mit welcher Geschwindigkeit der Antrieb im Sanftauslauf in Richtung ZU ausläuft, auch die Länge des Sanftauslaufes kann hier prozentual eingestellt werden.

**ACHTUNG:** Aus Sicherheitsgründen ist ein Auslaufweg von mindestens 60cm einzuprogrammieren! Dies entspricht den prozentualen Angaben in folgender Tabelle.

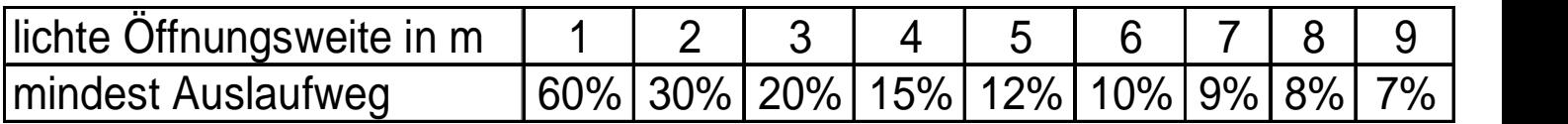

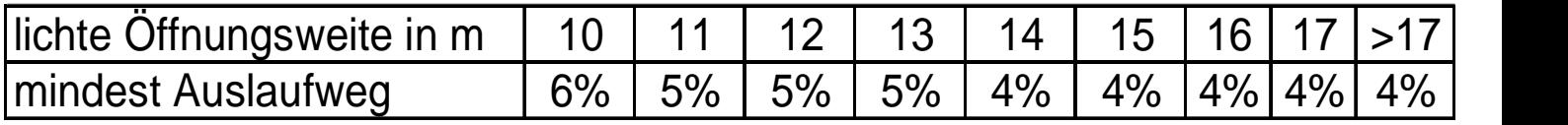

**23. Gegenverkehrssteuerung:** zum aktuellen Zeitpunkt der Erstellung dieser Anleitung ist dieser Menüpunkt noch nicht programmiert.

#### **24. Werte löschen:** In diesem Menüpunkt haben Sie die Möglichkeit folgende Werte zu löschen:

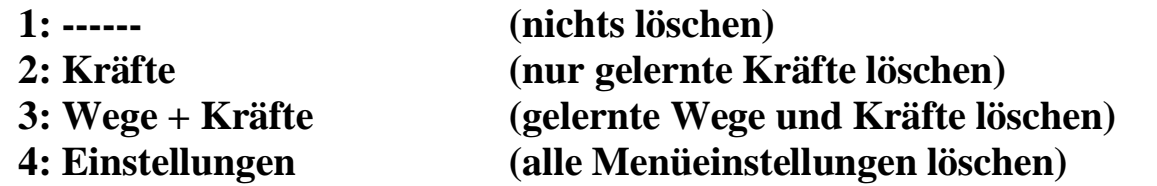

- **25. Fahrtenzähler:** Dieser Menüpunkt ist ein reines Anzeigemenü, hier können Sie die Anzahl der bisher getätigten Torläufe ablesen. Dieser Wert kann nicht gelöscht oder zurückgesetzt werden.
- **26. Version:** Dieser Menüpunkt ist ein reines Anzeigemenü, hier können Sie sehen, welche Softwareversion in der Steuerung programmiert ist.

#### **3 c) Lernfahrten durchführen bei Anlagen mit Sensor**

**Achtung:**Bei allen Lernfahrten darf das Tor nicht durch Lichtschranken, Sicherheitskontaktleisten oder sonstigem gestoppt oder in seinem normalen Torlauf gehindert werden.

Betätigen Sie die Taste "Escape/Menü" so oft, bis im Display "Lernfahrten" angezeigt wird. Bestätigen Sie dies mit der Taste **..** <sup>1</sup>/ Return".

Halten Sie entsprechend die Taste "↑<sup>+"</sup> oder "E" gedrückt um das Tor mit Totmannfunktion in die Stellung AUF zu fahren, Sie können die Fahrt auch mehrmals durch loslassen der Taste unterbrechen. Wenn Sie die Endlage AUF erreicht haben, bestätigen Sie dies mit "<sup>4</sup>/ Return".

Im Display erscheint "Ref.-Fahrt ZU ?", bestätigen Sie dies mit "↓ / Return". Nun fährt die Steuerung das Tor von alleine bis zum Schliesspunkt zu, dieser wird durch Kraftabschaltung erkannt.

Sie können auch optional das Tor mit den Tasten **"↑+"** oder **"↓-"** vor dem endgültigen Schliesspunkt stoppen und dann wieder mit den Tasten **"↑+"** und **"↓-"** manuell in die Schliessstellung fahren.

Wenn die Schliessstellung erreicht ist, egal ob automatisch oder manuell, bestätigen Sie dies mit der Taste ,  $\leftrightarrow$ / **Return**".

Nun steht im Display "Lernfahrt Auf ?", bestätigen Sie dies mit der Taste " **Return"**, jetzt lernt sich die Steuerung automatisch die Kraftwerte in Richtung auf.

Anschließend steht im Display "Lernfahrt Zu ?", bestätigen Sie dies mit der Taste **" / Return"**, jetzt lernt sich die Steuerung automatisch die Kraftwerte in Richtung zu.

Nun steht im Display "Lernfahrten OK ?" Wenn alle Lernfahrten in Ordnung waren, bestätigen Sie diese Anzeige mit der Taste " <sup>4</sup>/ Return".

Sollte eine der Lernfahrten durch einen unregelmässigen Vorgang beeinflusst worden sein (Sicherheitseinrichtung, usw.) wählen Sie mit der Taste **"↑+"** die Antwortoption →Nein←, bestätigen Sie dies mit **" / Return"** und führen Sie die Schritte ab "3c)" erneut durch.

#### **3 d) Lernfahrten durchführen bei Anlagen mit zwei Endschaltern**

**Achtung:** Bei allen Lernfahrten darf das Tor nicht durch Lichtschranken, Sicherheitskontaktleisten oder sonstigem gestoppt oder in seinemnormalen Torlauf gehindert werden.

#### **Einlernen**

Betätigen Sie die Taste "Escape/Menü" so oft, bis im Display "Lernfahrten" angezeigt wird. Bestätigen Sie dies mit der Taste "<sup>1</sup>/ Return".

Betätigen Sie die Taste "↑<sup>+"</sup> einmal, der Torantrieb beendet die Auffahrt bei<br>Erreichen des "Endschalters Auf" selbstständig. Im Display steht immer noch Erreichen des **"Endschalters Auf"** selbstständig. Im Display steht immer noch "**Endlage Auf**", bestätigen Sie dies jetzt mit der Taste **" / Return"**.

Nun steht im Display **"Ref.-Fahrt Zu?"**. Bestätigen Sie dies mit der Taste **" Return"**. Der Torantrieb verschließt automatisch das Tor und schaltet bei Erreichen des "Endschalters Zu" ab.

Nun steht im Display "Endlage Zu?". Bestätigen Sie auch dies mit der Taste **" / Return"**.

Nun steht im Display "Ref.-Fahrt Auf?". Bestätigen Sie dies mit der Taste " **Return"**. Der Lauf wird durch Erreichen des Endschalters Auf abgeschaltet.

Im Display steht jetzt "Lernfahrt Zu?". Bestätigen Sie dies mit der Taste "+/ **Return"**.

Im Display steht jetzt "Lernfahrt Auf?". Bestätigen Sie dies mit der Taste " **Return"**.

Nun steht im Display "Lernfahrten OK ?" Wenn alle Lernfahrten in Ordnung waren, bestätigen Sie diese Anzeige mit der Taste " <sup>4</sup>/ Return".

Sollte eine der Lernfahrten durch einen unregelmässigen Vorgang beeinflusst worden sein (Sicherheitseinrichtung, usw.) wählen Sie mit der Taste "↑+" die Antwortoption →Nein←, bestätigen Sie dies mit **,, → / Return**" und führen Sie die Schritte ab "3d)" erneut durch.

#### **3 e) Einlernen der Funkcodierung**

**Achtung:** Ist bei einer Anlage eines der beiden Systeme (12-Bit oder 18-Bit) eingelernt, so lassen sich nur noch Funksender mit dem gleichen Bit-System einlernen. Um das System zu wechseln müssen sie alle eingelernten Funksender löschen.

#### **Einlernen**

Betätigen Sie die Taste "Escape/Menü" so oft, bis im Display "Funk Pegel:" angezeigt wird. Bestätigen Sie dies mit der Taste "<sup>1</sup>/ Return".

Nun steht im Display "Funk lernen?", bestätigen Sie dies mit der Taste "<sup>1</sup>/ **Return"**.

Wählen Sie nun mit den Tasten "C " und "E" die gewünschte Funkfunktion (siehe Liste unten) aus und bestätigen Sie dies mit "<sup>1</sup>/ Return". Example 21 and the automobility,  $\frac{1}{2}$  and  $\frac{1}{2}$ ,  $\frac{1}{2}$  Return<sup>44</sup>.<br>Funkfunktionen: F1: Impuls (auf…stop…zu…stop…auf…stop…)<br>F2: Auf mit Stop (auf stop auf stop auf )

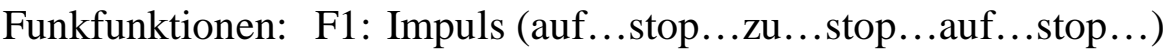

- F2: Auf mit Stop (auf… stop… auf… stop… auf… )
- F3: Zu mit Stop (zu… stop… zu… stop… zu… )
- F4: Stop
- F5: Teilöffnung (Personenschleuse, siehe Menüpunkt 8-S.12) F4: Stop<br>F5: Teilöffnung (Personenschleuse, siehe<br>F6: Auf ohne Stop (auf…auf…auf…)<br>F7: Zu ohne Stop (zu zu zu )
- F6: Auf ohne Stop (auf...auf...auf...)<br>F7: Zu ohne Stop (zu...zu...zu...)
- 
- F8: Licht (schaltet das Lichtrelais an)

Betätigen Sie nun dauerhaft die von Ihnen gewünschte Handsendertaste bis in der zweiten Zeile des Displays "Erkannt" aufleuchtet. Nun ist die Handsendertaste eingelernt.

#### **Löschen**

Sie können alle oder nur einzelne Handsender löschen.

Betätigen Sie die Taste "Escape/Menü" so oft, bis im Display "Funk Pegel:" angezeigt wird. Bestätigen Sie dies mit der Taste "<sup>1</sup>/ Return".

Wählen Sie nun mit den Tasten "↑<sup>+"</sup> und "E" die gewünschte Funktion "Funk **löschen?**" aus und bestätigen Sie dies mit "<sup>1</sup>/ Return".

Wählen Sie nun mit den Tasten "<sup>†+"</sup> und "E<sup>-"</sup> aus, ob Sie "0: Alle" (alle Funksender) oder nur einzelne Handsender löschen wollen. Bestätigen Sie Ihre Auswahl mit ,  $\frac{1}{2}$  **Return**<sup>4</sup>.

#### **3 f) Störungen auslesen**

Um für die Fehlersuche die letzten Störungen auslesen zu können, betätigen Sie die Taste "Escape/Menü" so oft, bis im Display "Störungen" angezeigt wird. Bestätigen Sie dies mit der Taste "<sup>4</sup>/ Return".

Nun können Sie die letzten 10 Fehler der Steuerung mit den Tasten **"**↑+**"** und **"**E-**"** auslesen, weiterhin wird Ihnen angezeigt, vor welcher Zeit der Fehler aufgetreten ist.

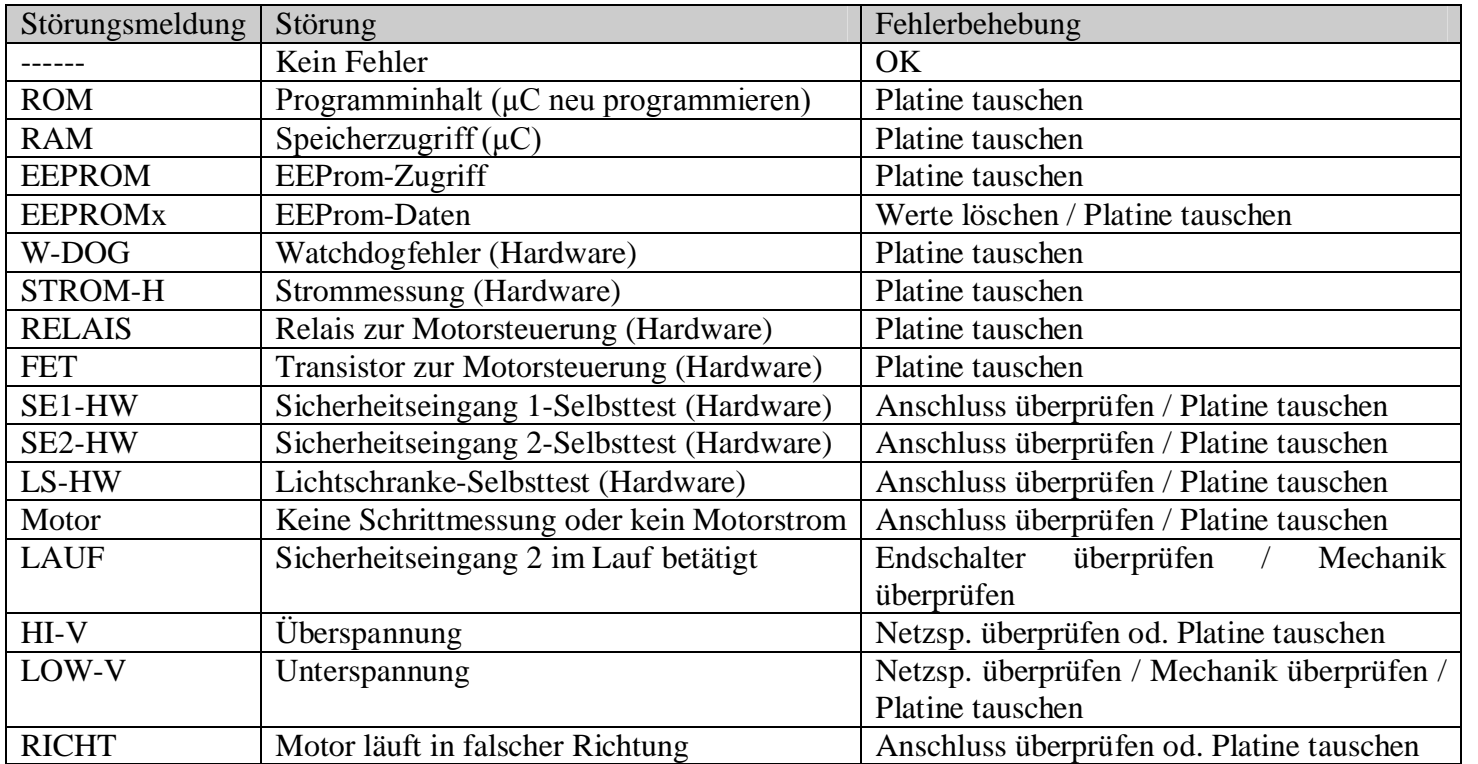

#### **3 g) letzte Befehle**

Um für die Fehlersuche die letzten Befehle auslesen zu können, betätigen Sie die Taste "Escape/Menü" so oft, bis im Display "Letzte Befehle" angezeigt wird. Bestätigen Sie dies mit der Taste "<sup>1</sup>/ Return".

Nun können Sie die letzten 50 Befehle welche auf die Steuerung eingewirkt haben mit den Tasten "↑<sup>+"</sup> und "E" auslesen, weiterhin wird Ihnen angezeigt, vor welcher Zeit der Befehl gegeben wurde.

#### **3 h) Statusanzeige (Motorlauf)**

Um das Tor über die Tasten der Steuerung bedienen zu können, betätigen Sie die Taste **"Escape/Menü"** so oft, bis im Display "Letzte Befehle" angezeigt wird. Betätigen Sie nun <u>noch einmal</u> die Taste "Escape/Menü".<br>Jetzt wird Ihnen in der ersten Zeile des Displays der aktuelle Status des Motors

angezeigt. In der zweiten Zeile des Displays werden Ihnen die aktuell aktivierten/betätigten Eingänge angezeigt.

Z1 –Hallsensor 1 im Motor betätigt (leuchtet während Motorlauf mehrmals auf) Z2 –Hallsensor 2 im Motor betätigt (leuchtet während Motorlauf mehrmals auf) REF – Referenzschalter betätigt A – Eingang A-Impuls geschlossen (betätigt) ..........................SL6 Kl. 21 & 22 B – Eingang B-Auf geschlossen (betätigt) ...............................SL6 Kl. 22 & 23 C – Eingang C-Zu geschlossen (betätigt)................................. SL6 Kl. 24 & 25 D – Eingang D-Teilöffnung geschlossen (betätigt) ..................SL6 Kl. 25 & 26 STP – Stopeingang geöffnet (betätigt) .........................................SL7 Kl. 27 & 28 LS – Lichtschrankeneingang geöffnet (betätigt)..........................SL7 Kl. 29 & 30 SE 1 – Sicherheitseingang 1 – keine 8,2kΩ erkannt / OSE Fehler .SL8 Kl. 32 & 35 SE 2 – Sicherheitseingang 2 – keine 8,2kΩ erkannt / OSE Fehler .SL8 Kl. 33 & 36 F1… F9 - Funkbefehl, je nach Funkmodus

#### **4.) Sontiges**

#### **4 a) DIN links & DIN rechts**

Ob das Tor in "DIN links" oder "DIN rechts" verbaut wurde ist für die Steuerung entscheidend, um zu wissen in welche Richtung es ZU bzw. AUF läuft (siehe Menüpunkt 2). Um diesen richtig einzustellen müssen Sie die DIN Ihres Tores entsprechend der folgenden Festlegung kennen:

Merke: "Wenn ich von Innen (Grundstück) nach Außen (Straßenseite) blicke und der Antrieb (im inneren des Grundstückes) auf der linken Seite steht, dann ist dies DIN LINKS.

Merke: "Wenn ich von Innen (Grundstück) nach Außen (Straßenseite) blicke und der Antrieb (im inneren des Grundstückes) auf der rechten Seite steht, dann ist dies DIN RECHTS.

#### **4 b) Sicherheitshinweise**

Diese Hinweise sind als wesentlicher Bestandteil des Produktes dem Benutzer auszuhändigen. Sie sind sorgfältig durchzulesen, da sie wichtige Angaben für die Sicherheit bei Einbau, Benutzung und Instandhaltung der Anlage enthalten. Die Hinweise sind sicher aufzubewahren und auch allen weiteren Benutzern der Anlage zur Verfügung zu stellen.

Das Produkt darf ausschließlich für den vom Hersteller vorgesehenen Verwendungszweck eingesetzt werden. Jeder andere Einsatz ist als unsachgemäß und daher als gefährlich zu betrachten. Der Hersteller kann nicht haftbar gemacht werden für Schäden, die auf unsachgemäßer, fehlerhafter und zweckentfremdeter Benutzung beruhen. Während des Öffnens und Schließens des Tores darf der Arbeitsbereich der Toranlage nicht betreten werden.

Bei Störungen oder Fehlbetrieb ist die allpolige Netztrennstelle (230V-Stecker) zu trennen, jeder eigene Versuch von Reparatur oder Eingriff zu unterlassen und ausschließlich Fachpersonal zur Rate zu ziehen. Zuwiderhandlungen können Gefahrsituationen mit sich bringen. Alle Arbeiten zur Reinigung, Instandhaltung bzw. Instandsetzung sind vom Fachpersonal auszuführen.

Zur Sicherstellung der Leistung und Betriebstüchtigkeit der Anlage sind von Fachpersonal die erforderlichen Wartungsarbeiten in regelmäßigen Abständen nach Vorgabe des Herstellers durchzuführen. Insbesondere ist auf regelmäßige Überprüfung der Betriebstüchtigkeit aller Sicherheitseinrichtungen zu achten. Alle Arbeiten zum Einbau, zur Instandhaltung und Reparatur sind schriftlich in einem Prüfbuch zu dokumentieren.

#### **4 c) Nachfolgende Normen und Vorschriften werden von diesem Gerät eingehalten**

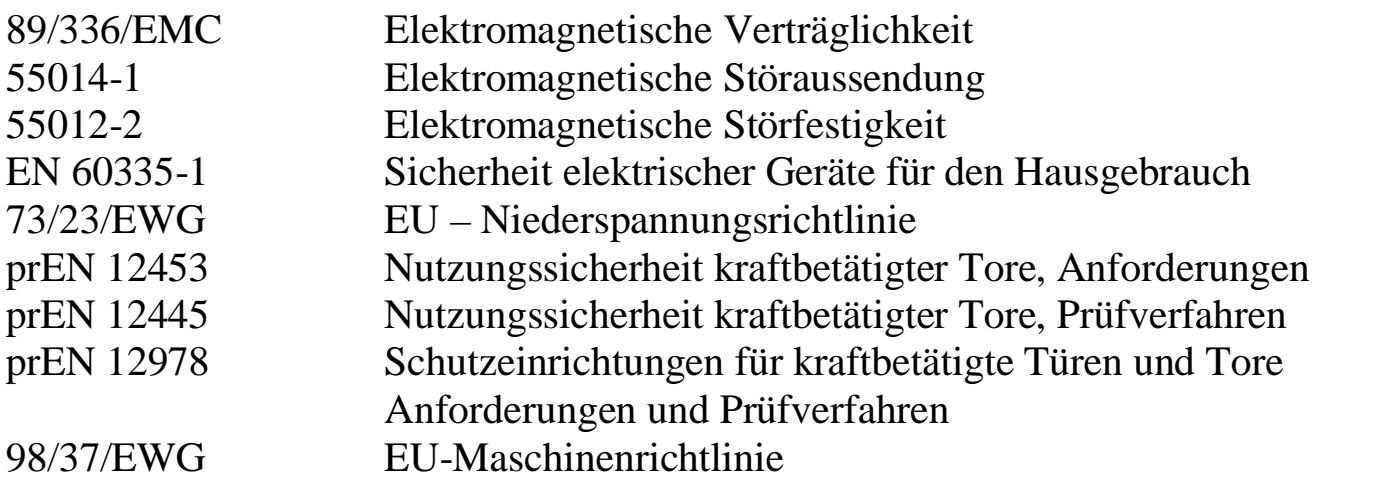

#### **4 d) Fehlersuchanleitung**

Die Steuerung DCM 21i erleichtert dem Monteur die Fehlersuche enorm. Ihnen werden im Display nicht nur die aktuell betätigten Eingänge angezeigt, sondern die Steuerung besitzt weiterhin einen Speicher, welcher die letzten 10 Störungen (Software)-Anleitungspunkt 3f und die letzten 50 Betätigungen (Sicherheitseingänge usw.)-Anleitungspunkt 3g incl. Zeitanzeige speichert.

Zum Auslesen der aktuell betätigten Eingänge verfahren Sie folgendermaßen:

Betätigen Sie die Taste "Escape/Menü" so oft, bis im Display "Letzte Befehle" angezeigt wird. Betätigen Sie nun noch einmal die Taste "Escape/Menü".<br>Jetzt wird Ihnen in der ersten Zeile des Displays der aktuelle Status des Motors

angezeigt. In der zweiten Zeile des Displays werden Ihnen die aktuell aktivierten/betätigten Eingänge angezeigt.

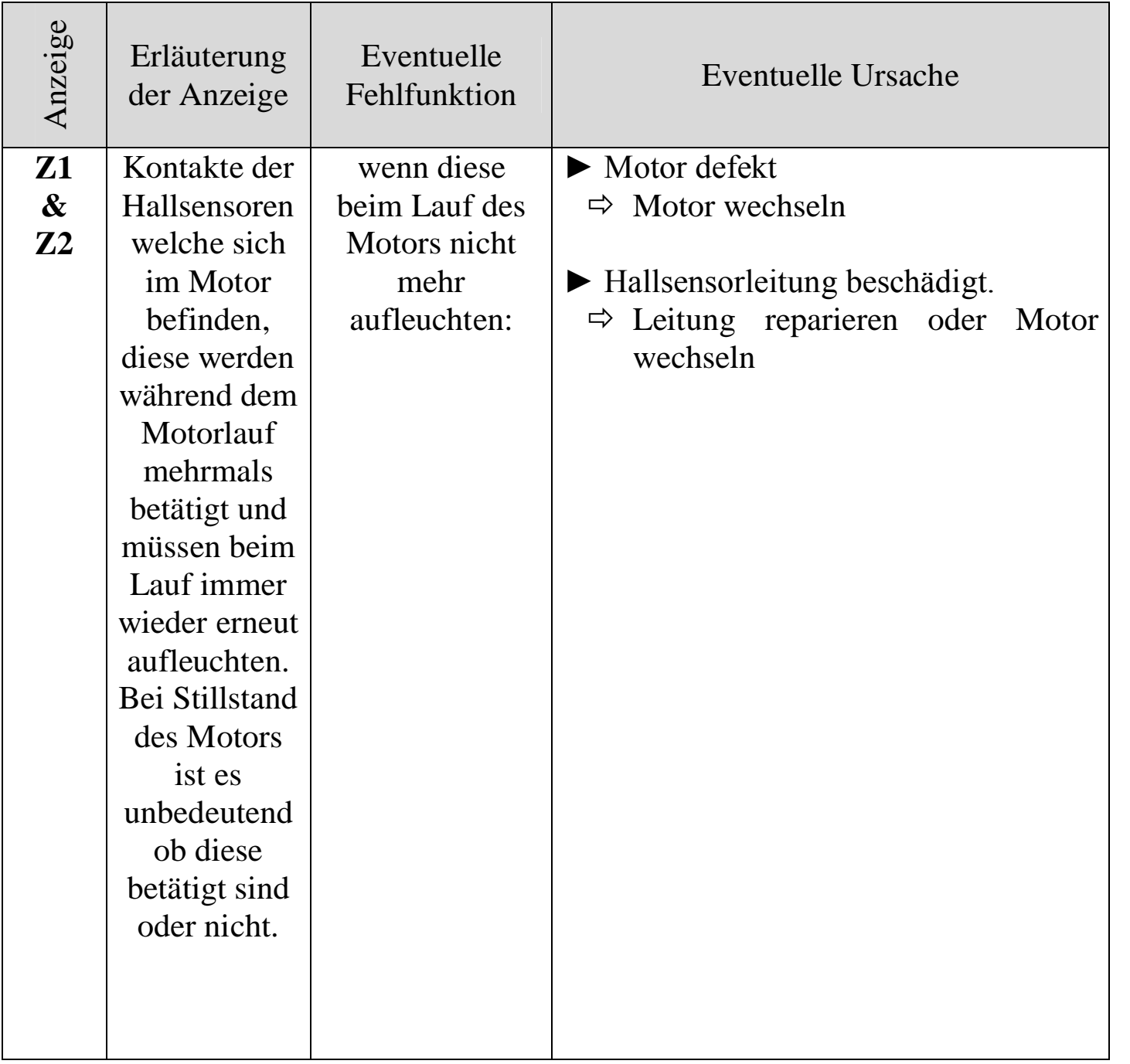

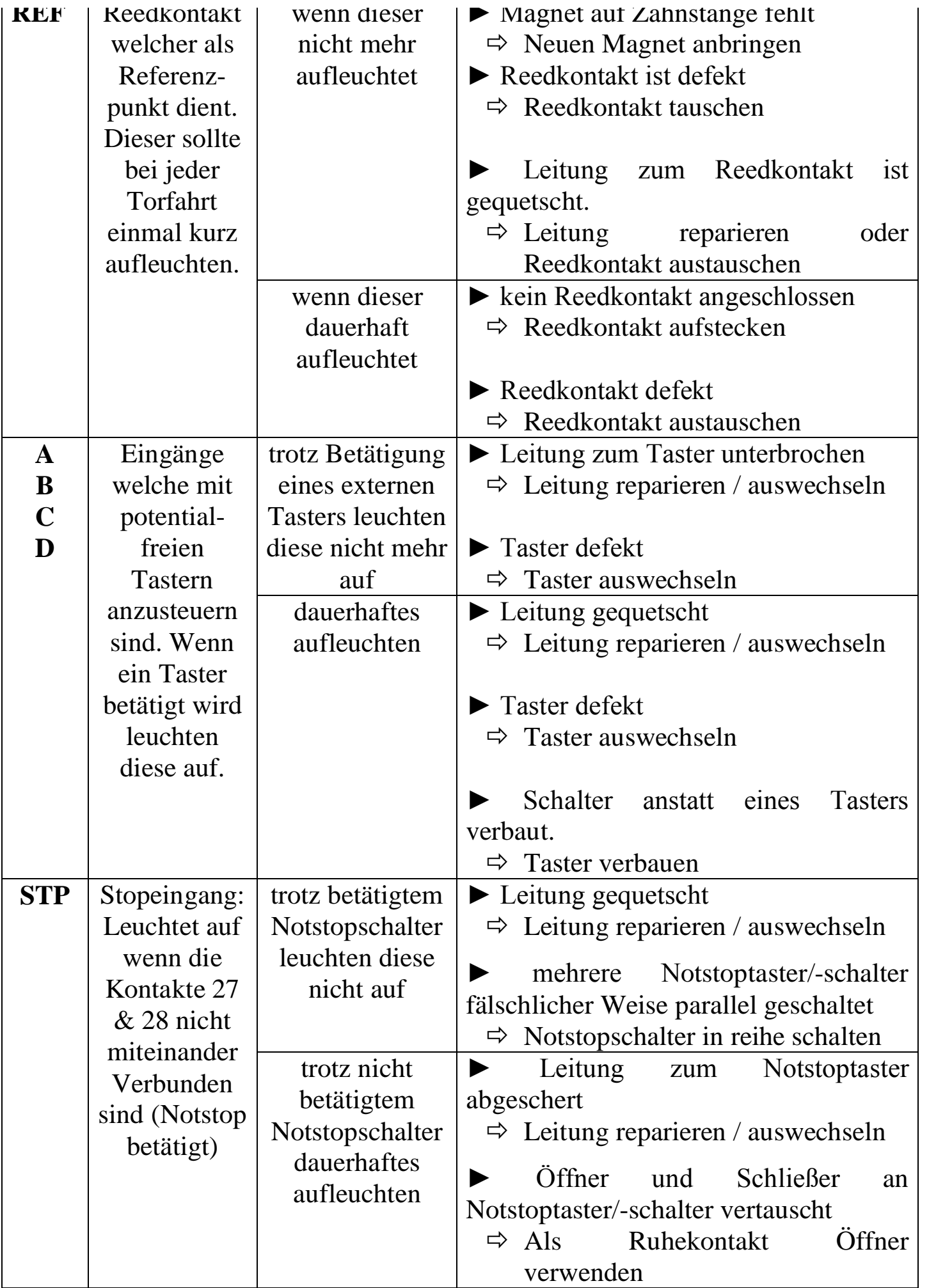

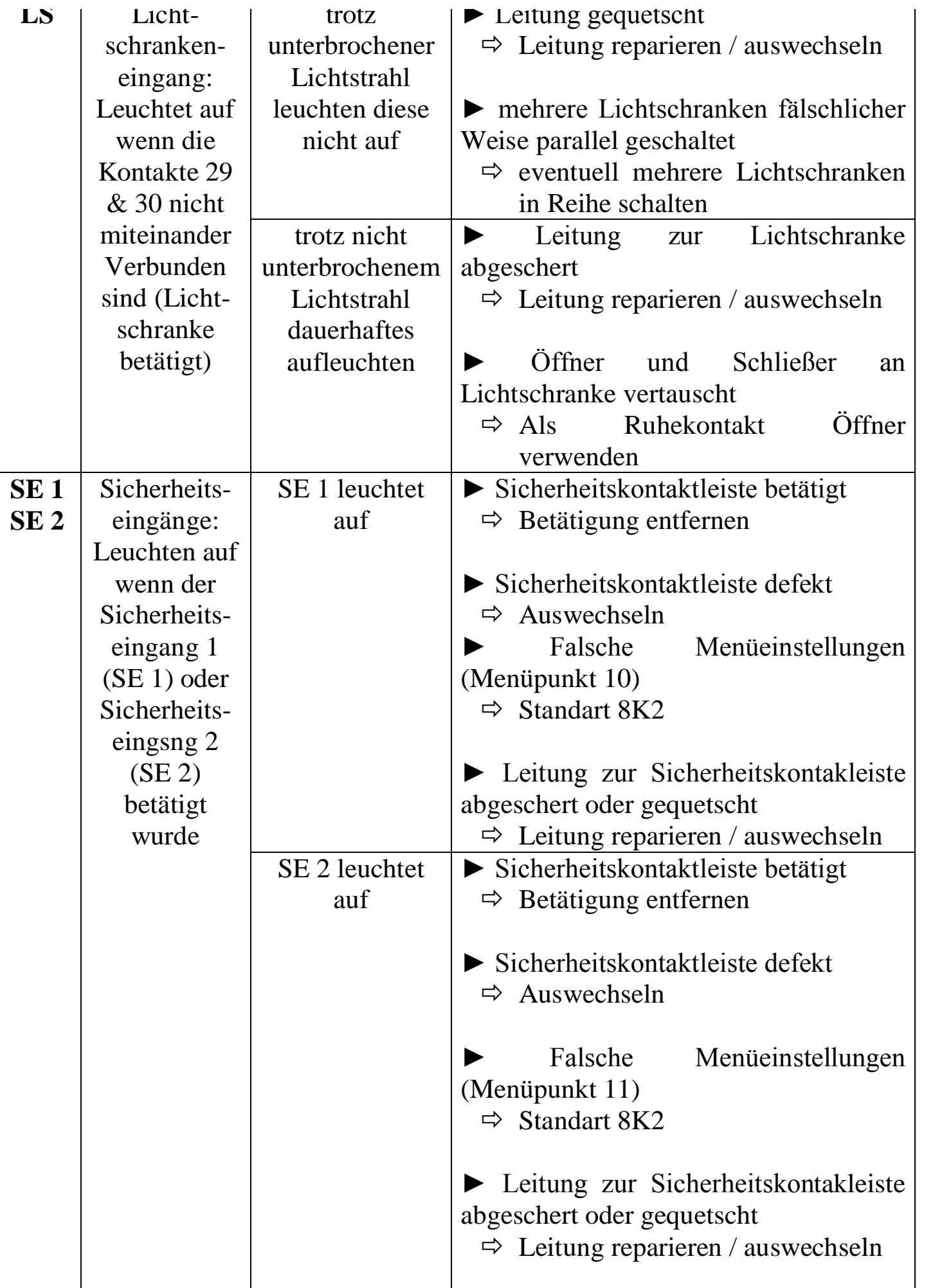

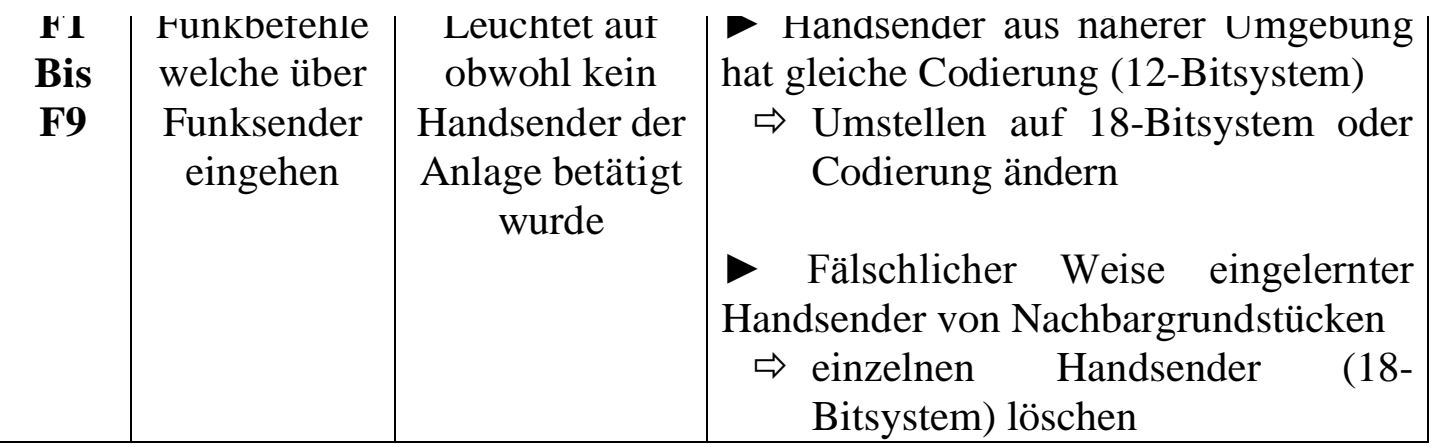

#### **4 e) Technische Daten**

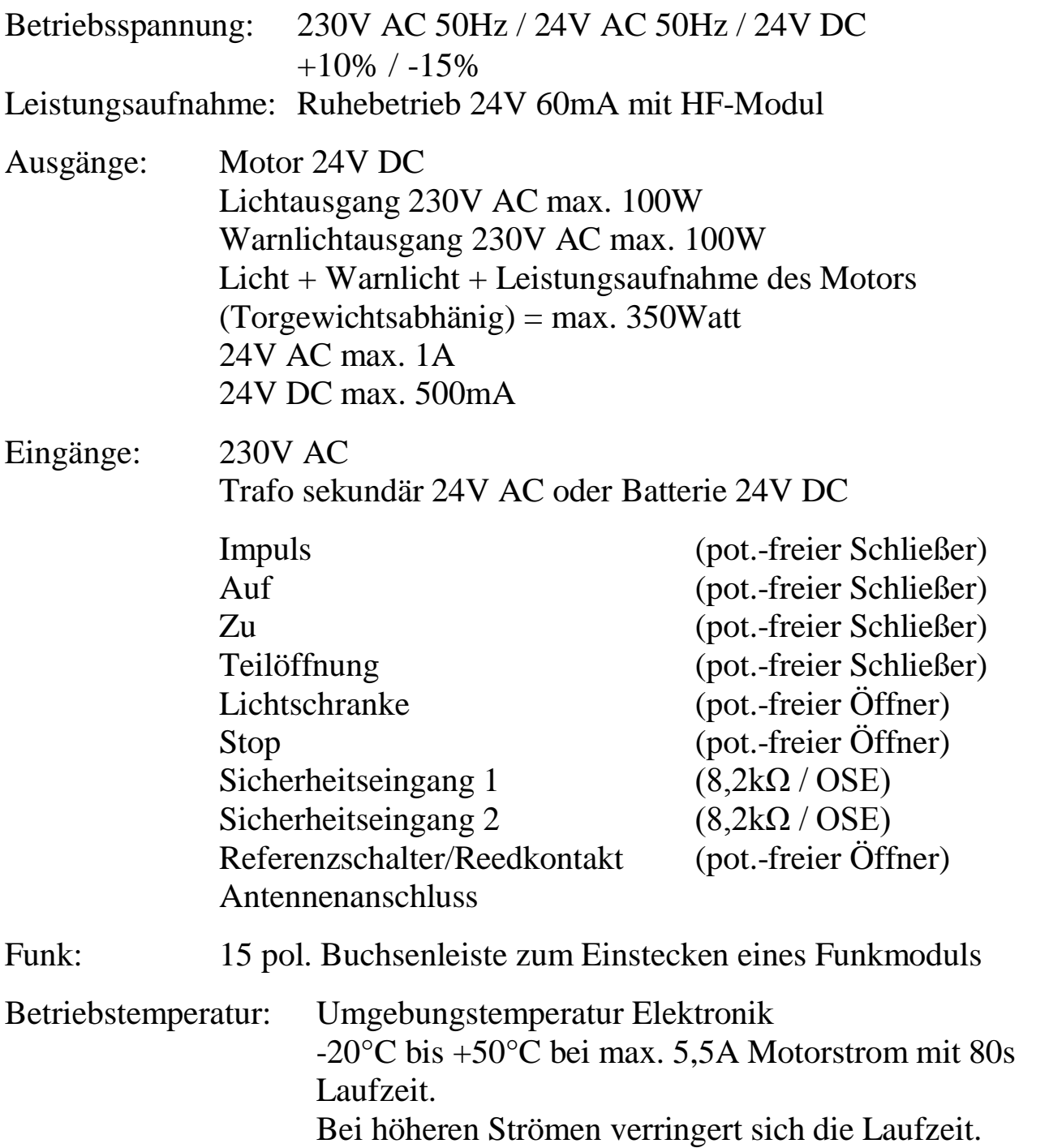